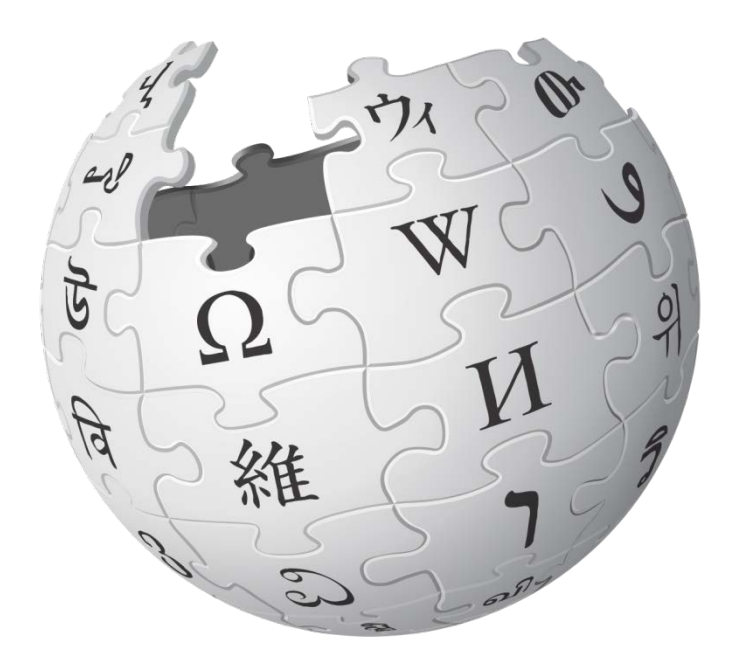

# **2. Rozhlédnutí**

**Moravská zemská knihovna, 14. 11. 2016**

## Každý začátek je těžký… nebo ne?

- zapneme počítač
- spustíme prohlížeč
	- ▶ Firefox, Chrome, Explorer, Opera...
- otevřeme si Wikipedii
	- do adresního řádku napíšeme: *[cs.wikipedia.org](https://cs.wikipedia.org/)*
	- nebo jednodušší: *wikipedie.cz*
	- **nebo jen ve vyhledávači vyhledáme** "wikipedie"
- přihlásíme se

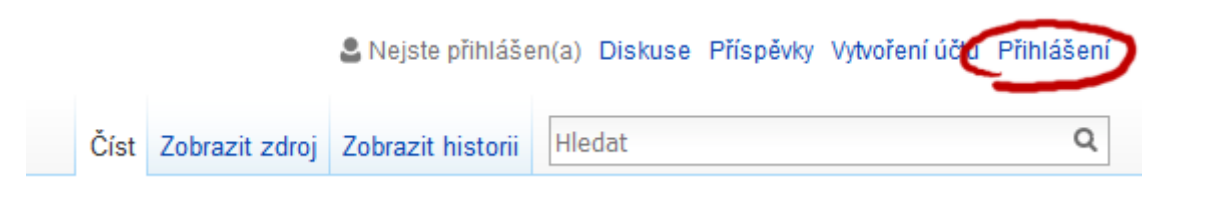

### Po přihlášení

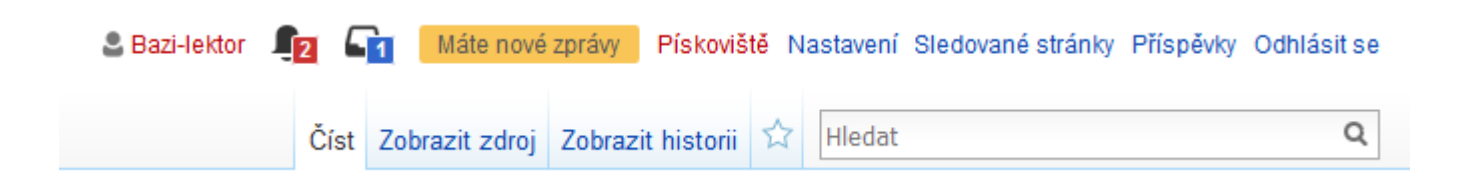

- zkontrolujeme **upozornění**
	- viz *[Nápověda:Upozornění](https://cs.wikipedia.org/wiki/N%C3%A1pov%C4%9Bda:Upozorn%C4%9Bn%C3%AD)* (*WP:ECHO*)
- zkontrolujeme **diskusní stránku**
	- viz *[Wikipedie:Diskusní stránka](https://cs.wikipedia.org/wiki/Wikipedie:Diskusn%C3%AD_str%C3%A1nka)* (*WP:DS*)
- zkontrolujeme **sledované stránky**
	- viz *[Nápověda:Sledované stránky](https://cs.wikipedia.org/wiki/N%C3%A1pov%C4%9Bda:Sledovan%C3%A9_str%C3%A1nky)* (*WP:WATCH*)

#### Horní uživatelské menu A Bazi-lektor Da Cri Diskuse Pískoviště Nastavení Kurzy Sledované stránky Příspěvky Odhlásit se Číst Editovat zdroj Přidat téma Zobrazit historii X Další v Hledat na Wikipedii

- **uživatelská stránka** kdo jsem, co umím, co mě zajímá, co jsem udělal, co plánuji, co využívám
- **upozornění**  co se děje
- **diskuse**  komunikace s uživateli, slouží k tvorbě Wikipedie
- **pískoviště**  pokusný prostor, zde můžu experimentovat
- **nastavení** přizpůsobení prostředí mým potřebám
- **sledované stránky** změny stránek, které mě zajímají
- **příspěvky** všechny moje dosavadní editace

### Obsah Wikipedie

- ▶ stránka (a podstránky) + diskuse
- ▶ jmenné prostory
	- viz *[Nápověda:Jmenný prostor](https://cs.wikipedia.org/wiki/N%C3%A1pov%C4%9Bda:Jmenn%C3%BD_prostor)* (*WP:JP*)
- ▶ encyklopedický obsah:
	- hlavní jmenný prostor encyklopedické články
	- Soubor: (File:)
	- Šablona: (Template:)
	- ▶ Kategorie: (Category:)
	- Portál: (Portal:)
- **Pro vnitřní potřeby:** 
	- ▶ Wikipedista: (User:)
	- Nápověda: (Help:)
	- Wikipedie: (Wikipedia:)
	- Speciální: (Special:)
	- ▶ Kurz: (Education Program:)

#### Editace stránky

Článek Diskuse

Číst Editovat Editovat zdroj Zobrazit historii 17 Další - Hledat

Q

- editace = jakákoli (uložená) úprava stránky
	- viz *[Nápověda:Jak editovat stránku](https://cs.wikipedia.org/wiki/N%C3%A1pov%C4%9Bda:Jak_editovat_str%C3%A1nku)* základy
	- ▶ viz Nápověda: Editace stránky podrobně "wikikód"
	- viz *Nápověda:[VisualEditor](https://cs.wikipedia.org/wiki/N%C3%A1pov%C4%9Bda:VisualEditor)* uživatelská příručka
- ▶ Editovat vs. Editovat zdroj
	- ▶ Editovat ve VisualEditoru, tzv. "vizuální editace"
	- ▶ Editovat zdroj přímá úprava "wikikódu"
- Shrnutí editace stručně, výstižně, nezapomínat
	- viz *[Nápověda:Shrnutí editace](https://cs.wikipedia.org/wiki/Wikipedie:Shrnut%C3%AD_editace)* (*WP:SE*)
- ▶ Historie stránky vše uložené zůstane zaznamenáno

### Diskuse na Wikipedii

- ▶ O příchozím příspěvku na mé diskusní stránce informuje Upozornění v horním menu.
	- A přijde e-mail. Z jiných diskusních stránek ne.
- $\triangleright$  Všechny diskusní stránky se upravují ve "wikikódu", tlačítkem Editovat zdroj. Píše se odshora dolů.
	- V editačním okně sjedu kurzorem na konec, za příspěvek, na který odpovídám.
	- ▶ Odřádkuji, na začátku nového řádku napíšu dvojtečku.
	- Za dvojtečku napíšu odpověď.
	- $\triangleright$  Na konec odpovědi přidám podpis.
	- Můžu využít tlačítko Ukázat náhled.
	- Vyplním shrnutí editace a uložím změny.

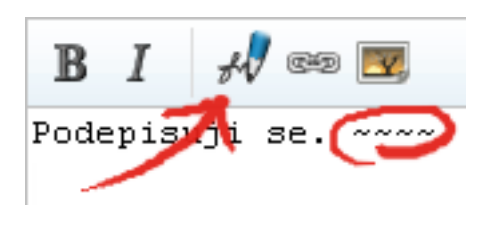

# Panel nástrojů (VisualEditor)

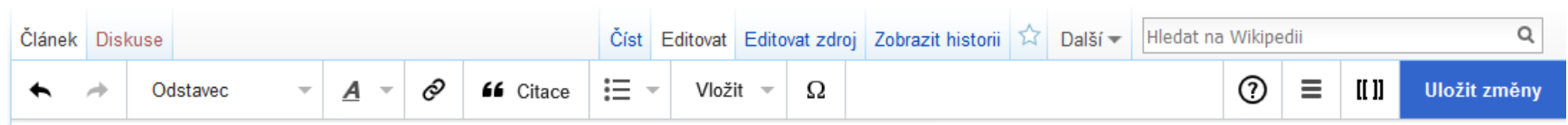

#### **zpět a znovu**

- **nadpisy** hlavní úroveň a podúrovně
- **písmo** tučné, kurzíva, indexy, jazyk
- **odkazy** interní vs. externí
- **citace** uvádění zdrojů informací, ověřitelnost
- **seznamy** odrážkový a číslovaný, změna úrovně
- **vložit** média, šablona, tabulka… seznam referencí
- **speciální znaky** latinkové aj. abecedy, symboly

# Možnosti stránky (VisualEditor)

- **Nastavení stránky** 
	- přesměrování, rozcestník
- Pokročilá nastavení
- **Kategorie** 
	- přidat, upravit, odstranit, implicitní řazení
- Jazyky
	- propojené stránky v jiných jazycích
- ▶ Najít a nahradit
	- vyhledávání v textu stránky

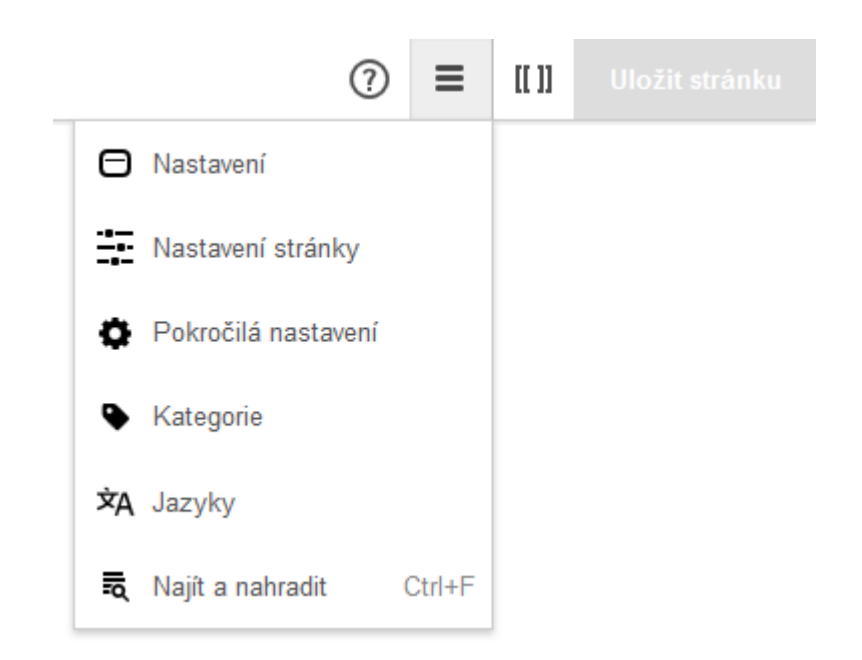

### Kurz psaní Wikipedie

#### Děkuji za pozornost.

- [Wikipedista:Bazi](https://cs.wikipedia.org/wiki/Wikipedista:Bazi)
- ▶ Základní nápověda k Wikipedii:
	- viz *[Nápověda:Obsah](https://cs.wikipedia.org/wiki/N%C3%A1pov%C4%9Bda:Obsah)* (*WP:HELP*)
		- viz [Kurz:Senioři píší Wikipedii/Moravská zemská knihovna v Brně](https://cs.wikipedia.org/wiki/Kurz:Senio%C5%99i_p%C3%AD%C5%A1%C3%AD_Wikipedii/Moravsk%C3%A1_zemsk%C3%A1_knihovna_v_Brn%C4%9B_-_listopad_(2016))  [listopad \(2016\)](https://cs.wikipedia.org/wiki/Kurz:Senio%C5%99i_p%C3%AD%C5%A1%C3%AD_Wikipedii/Moravsk%C3%A1_zemsk%C3%A1_knihovna_v_Brn%C4%9B_-_listopad_(2016))
		- viz [Kurz:Moravská zemská knihovna/Kurz psaní Wikipedie](https://cs.wikipedia.org/wiki/Kurz:Moravsk%C3%A1_zemsk%C3%A1_knihovna/Kurz_psan%C3%AD_Wikipedie_-_listopad_(2016))  [listopad \(2016\)](https://cs.wikipedia.org/wiki/Kurz:Moravsk%C3%A1_zemsk%C3%A1_knihovna/Kurz_psan%C3%AD_Wikipedie_-_listopad_(2016))

Prezentace pro *Kurz psaní Wikipedie*, 2016-11, autor: [Martin](https://commons.wikimedia.org/wiki/User:Bazi) [Strachoň](https://commons.wikimedia.org/wiki/User:Bazi), licence: [CC-BY-SA-4.0.](https://creativecommons.org/licenses/by-sa/4.0/deed.cs)

**Použité obrázky:**

- [Wikipedia-logo-v2.svg,](https://commons.wikimedia.org/wiki/File:Wikipedia-logo-v2.svg) autor: [Nohat,](https://meta.wikimedia.org/wiki/User:Nohat) koncept: [Paullusmagnus](https://meta.wikimedia.org/wiki/User:Paullusmagnus), licence: [CC-BY-SA-3.0.](https://creativecommons.org/licenses/by-sa/3.0/deed.cs)
- Snímky webových projektů Nadace Wikimedia, licence: [CC-BY-SA-3.0](https://creativecommons.org/licenses/by-sa/3.0/deed.cs) a [GFDL](https://www.gnu.org/copyleft/fdl.html).